## **Office of the Comptroller**

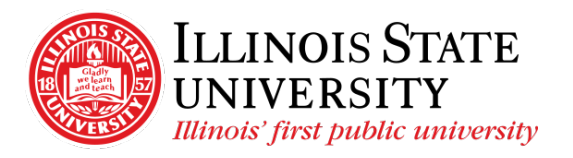

Campus Box 1200 Normal, IL 61790-0580 Phone: (309) 438-5672 Fax: (309) 438-8245 Comptroller.Illinoisstate.edu

## Set Adobe Acrobat Reader as Default PDF Viewer

- 1. Windows
	- Select the *Start* button
	- ▧ • Select *Settings*
	- Select *Apps*

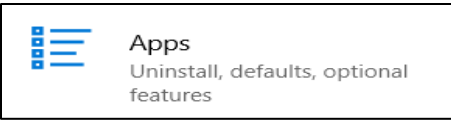

• Select *Default Apps* from the left navigation

這 Default apps

• Scroll and select *Choose default apps by file type*

Choose default apps by file type

- Scroll down to *.pdf* under *Name*
- Click on the current default (often Edge) and select *Adobe Acrobat Reader*

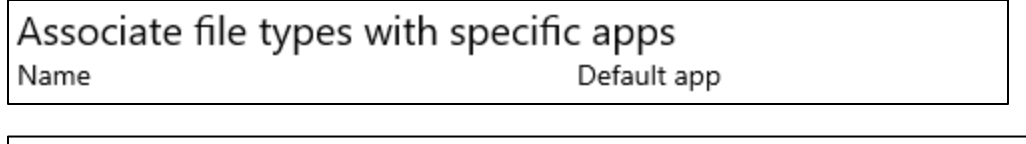

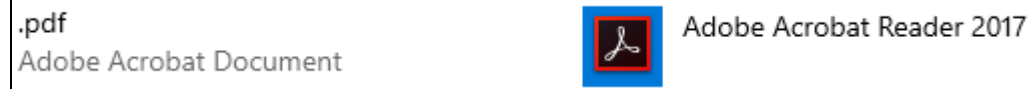

- 2. Chrome
	- Select the three vertical dots in the top right corner of the browser window
	- Depending on the version of Chrome you are using:
		- Select *Settings* > Site Settings
		- Select Settings > Advanced > Content Settings
	- Select *PDF documents*
	- Next to *Download PDF files instead of automatically opening in Chrome, move the* button to the right (it will turn blue)